# **Enrollment Tips & How To's**

### **How to get to your KSIS Account:**

- 1. Go to [www.ksu.edu](http://www.ksu.edu/)
- 2. Click on the sign in arrow, then the KSIS link

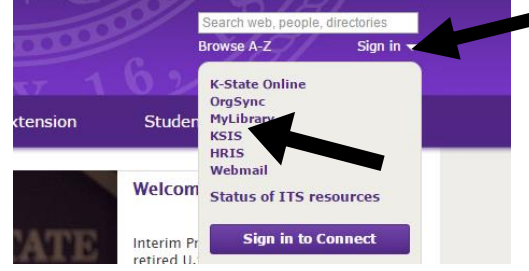

3. Enter your appropriate information

### **Reminders about Dates & Times for enrollment:**

Check both the date and time of your enrollment to make sure you know when you can enroll, this can be found on your KSIS Student Center page. The enrollment date is on the right-hand column. Enrolling late could create problems with your Long-Range Plan sequence.

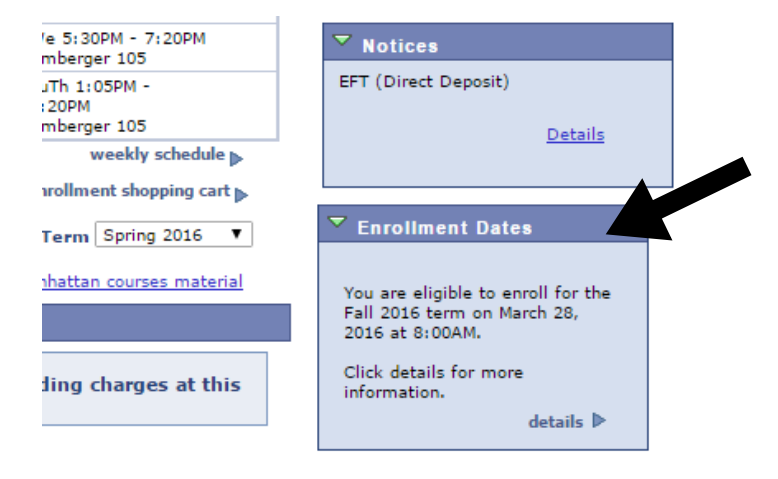

### **How to set up an Advising/Enrollment Appointment Online:**

- 1. Go to [https://advising.cba.ksu.edu](https://advising.cba.ksu.edu/)
- 2. Click on Search Availability
- 3. Enter in the pertinent information
- 4. If no appointment times show up, extend the date in the "To:" box out for more than the two weeks it has originally.
- 5. Call (785-532-6180) or stop by our office (1001 Business Building) if you are still having problems.

#### **If there is a Hold on your account:**

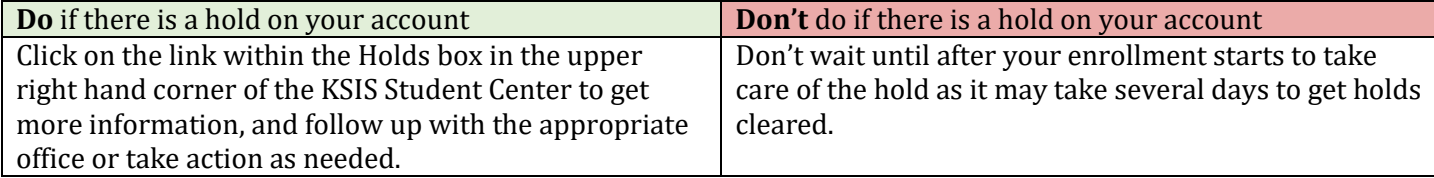

To find out more information about holds on your account, click the details link within the Holds box in the upper right hand corner of your student center page. This will take you to the holds detail page so you can see what you need to do to remove the holds and what offices you need to contact.

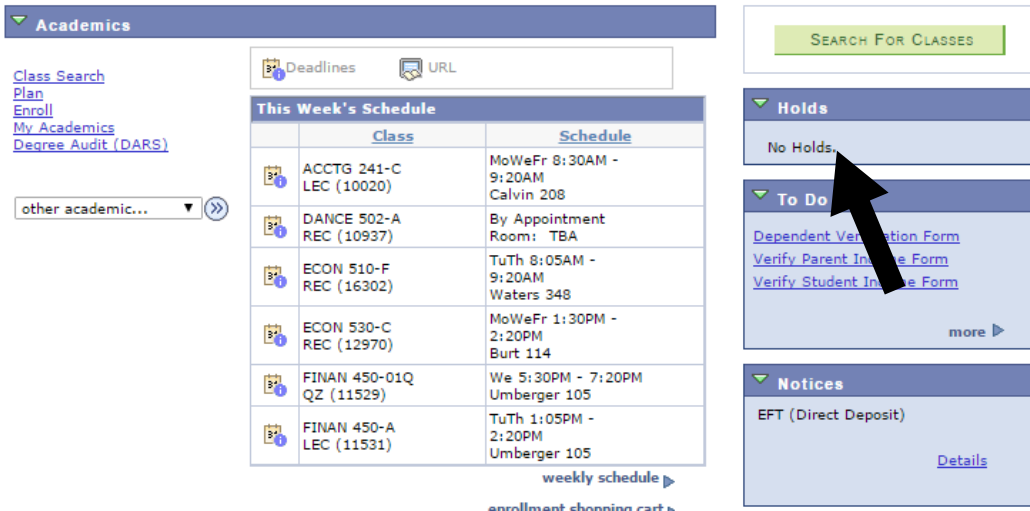

# **If you are having trouble with Pre-Requisites:**

.

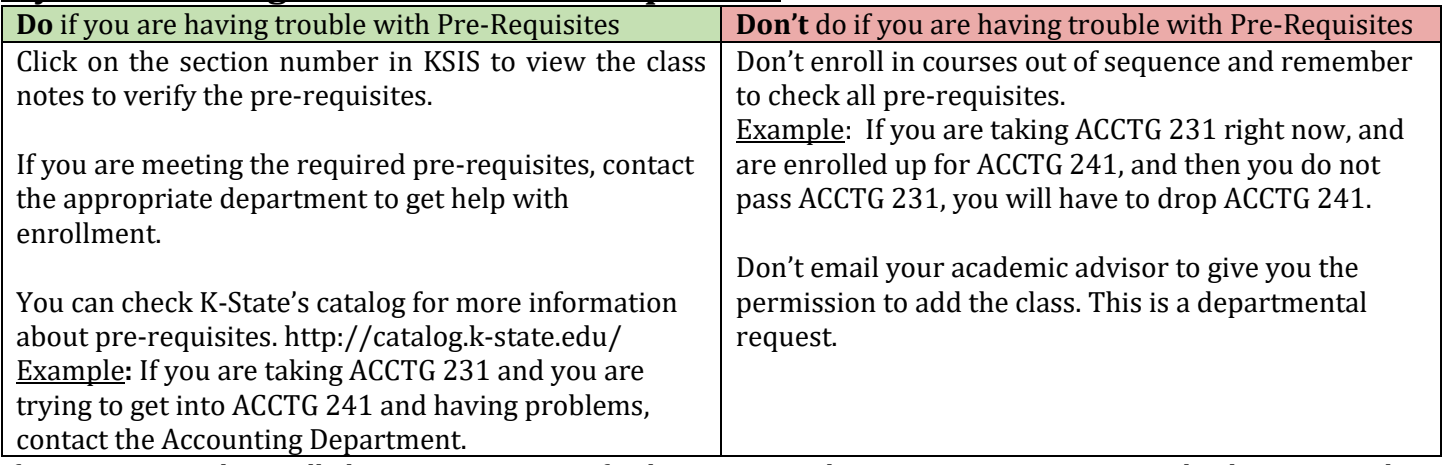

If you are currently enrolled in a pre-requisite of a class you are taking next semester, contact the department the class falls under. *Your academic advisor cannot issue any permissions for you.*

Example**:** If you are trying to fix a problem with Management 420, Management Concepts, contact the management department to remedy the situation.

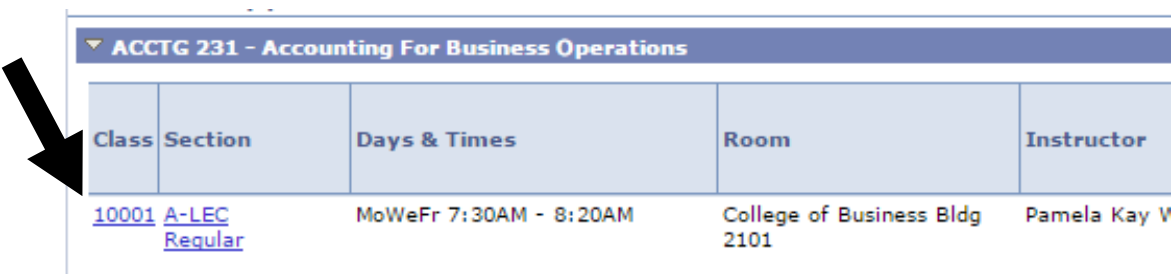

#### **ACCTG 231 - A Accounting For Business Operations**

Kansas State University | Fall 2016 | Lecture

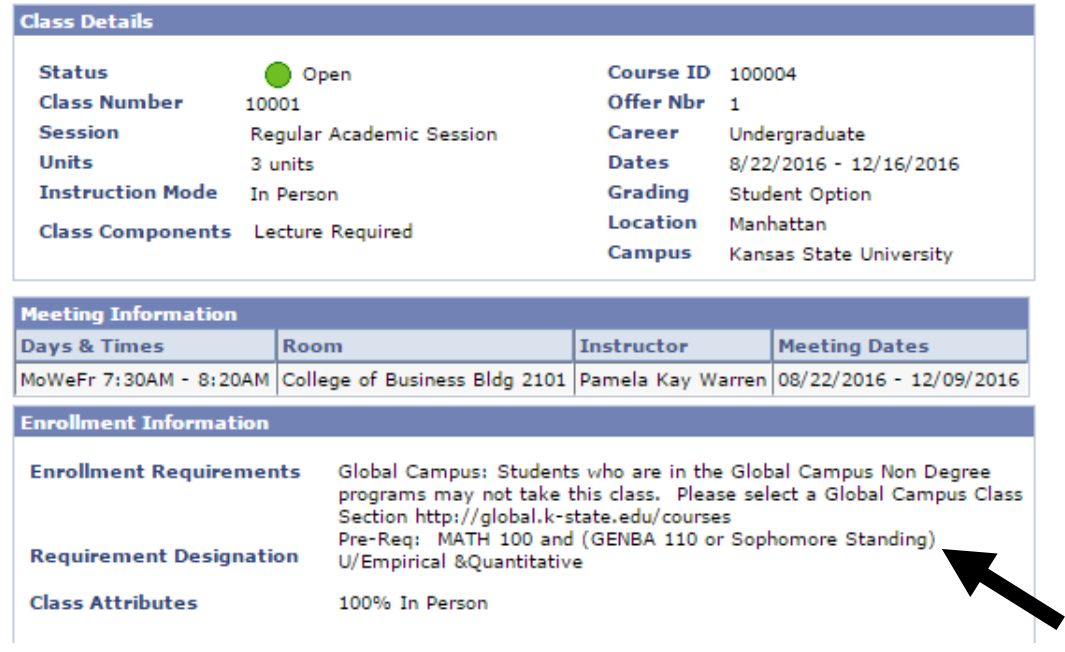

# **To get Permission for a class:**

.

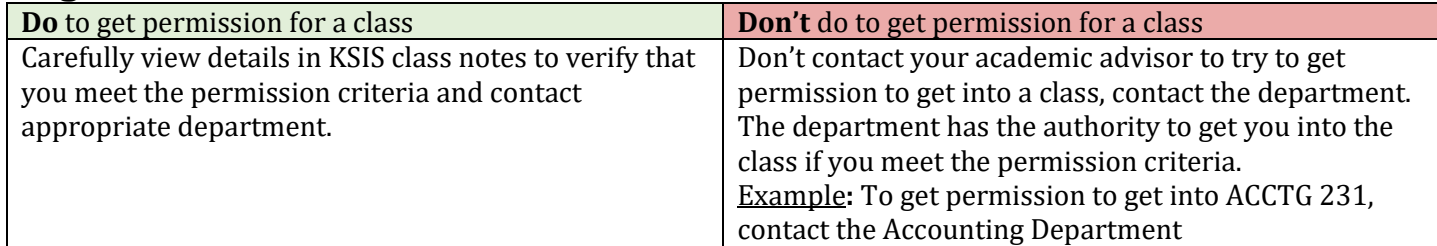

### **If a class is full and you would like to be waitlisted:**

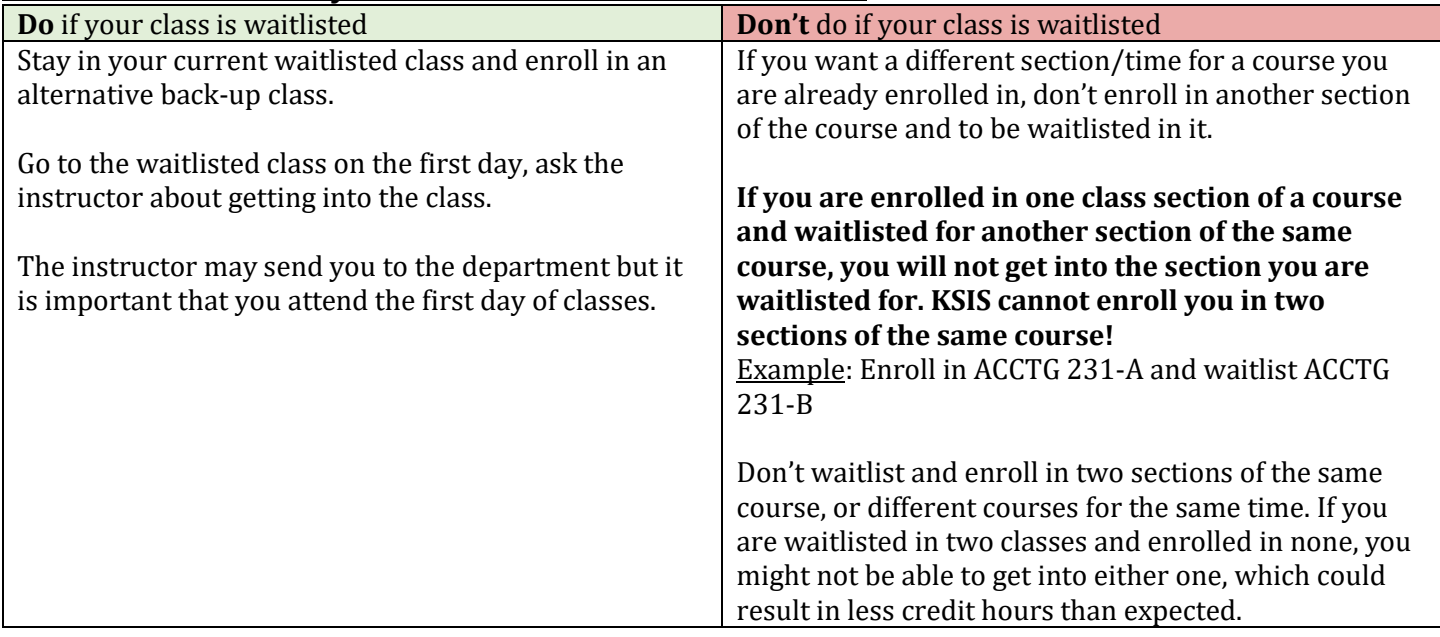

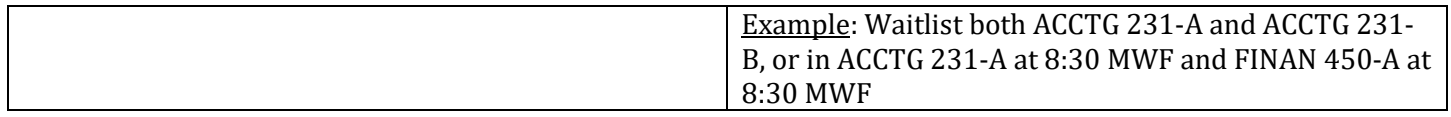